### APCS Problem Set 6: Flow Control via Conditionals

Michael Ferraro mferraro@balstaff.org Balboa High School 27 October 2015

### **Contents**

- 1 Introduction
	- o 1.1 Objectives
	- o 1.2 Due Date
- 2 Basic Conditionals Using if()/else
	- 2.1 Required Reading
	- 2.2 Checking for Understanding
	- 2.3 Book Problems
- 3 More Advanced Conditionals
	- 3.1 Logical Operators
	- 3.2 Order of Operators
	- 3.3 Short-Circuit Evaluation and More if()/else
	- 3.4 Book Questions
- 4 Programming Exercises
	- 4.1 Odd or Even?
	- 4.2 Positive, Negative, or Zero?
- 5 Craps Lab, Part I
	- 5.1 Know the Rules of the Game
	- 5.2 Let's Play! (And Learning More About JAR Files)
	- 5.3 Design Considerations
	- 5.4 Implementing Your Part
- 6 switch/case/break and enum
	- 6.1 Required Reading
	- 6.2 Programming Exercise
- 7 Craps Lab, Part II

# **1 Introduction**

Back in Problem Set #4, you learned how to write programs that didn't run in a sequential manner. Such programs had either iterative loops using while() or involved recursion. In this problem set, you'll learn how to affect a program's flow using if() statements.

Sometimes, if() statements are very simple, as you've already seen:

```
 if ( a == 5 ) {
        System.out.println("Hey, a is five!");
 }
```
Other times, if() can execute a block of code to run when the condition it's testing is false; that's when else comes in. And then there's a specialized if()/else implementation in Java called switch/case/break. You'll be learning more

about these in the required reading.

The concepts you'll learn in this problem set are crucial in Computer Science. Without the ability to write software that can act in a particular manner based on certain conditions (what we humans refer to as *decision making*), computers would be far less useful!

### **1.1 Objectives**

By completing this problem set, students will learn to...

- use if()/else statements;
- evaluate and write boolean expressions;
- apply Java's order of operations, which includes relational and logical operators;
- use switch/case/break; and
- implement the rules of a system (game) in Java.

## **1.2 Due Date**

This problem set is due **before 5th Period on 10 November 2015**. Make sure that you are keeping up with the sections you're learning about in class so that you have enough time for the programming assignments toward the end.

# **2 Basic Conditionals Using** if()/else

## **2.1 Required Reading**

```
→ Litvin & Litvin, Java Methods A & AB: §§6.1-6.4
```
## **2.2 Checking for Understanding**

Now that you've read about how if()/else works, answer the following. If you're not entirely sure of an answer, try **compiling and running** the code!

If the code below runs, what is printed to the screen? 1.

```
int b = -3;
if ( b == 3 ) {
     System.out.println("apple sauce");
 }
```
What is the console output for the code below? 2.

```
 boolean b = 2 < 0; //remember: Java evaluates RHS of an assignment,
                    // or everything to the right of '='
 System.out.print("My favorite color is ");
 if ( b ) {
     System.out.println("green.");
 } else {
     System.out.println("red.");
 }
```
3. Consider the two snippets below and answer the questions that follow.

 int p = 2; int q = (int)2.836; if ( p == q ) { System.out.println( p + q ); } int p = 2; int q = (int)2.836; if ( p == q ) System.out.println( p + q );

(a) Are both syntactically correct (i.e., do they both have proper Java syntax)? If not, explain which one is malformed.

Reason, if not:

(b) Will there be printed output for the snippet on the left? If so, exactly what value is displayed? Output, if so:

## **2.3 Book Problems**

1. Ch. 6, #2

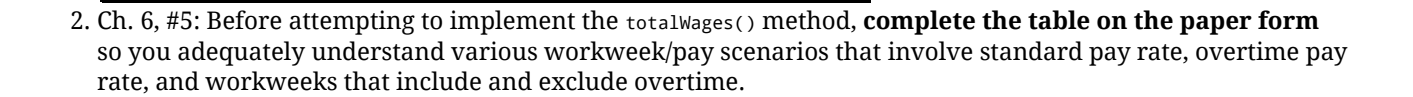

save progress

# **3 More Advanced Conditionals**

### **3.1 Logical Operators**

### **3.1.1 Required Reading**

 $\rightarrow$  Litvin & Litvin, Java Methods A & AB: §6.5

### **3.1.2 Relationship Between Java's Logical Operators and Symbolic Logic**

In Geometry, you might have been taught *symbolic logic*, which uses symbols to represent operations like and, or, and not as  $\wedge$ ,  $\vee$ , and  $\neg$ , respectively.

Using letters to represent simple statements (e.g.,  $p$  means ``it will rain'' and  $q$  means ``I will stay dry''), we can

analyze truth values for logical statements using truth tables<sup>1</sup>. Consider the compound statement ``It is not true that it will rain and I will stay dry," which can be represented symbolically as  $\neg(p \land q)$ :

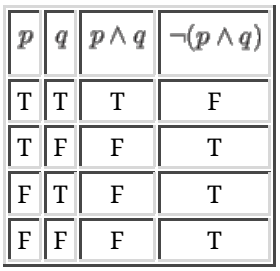

It turns out that when you make the statement ``It will not rain or I will not stay dry," you are logically saying the same thing. Examine the rightmost columns of the tables above and below; they show the same truth values!

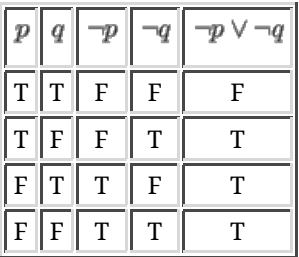

*DeMorgan's Rules* allow for the rewriting of statements in a manner that preserves logical meaning under all circumstances. The two preceding truth tables show that the truth values of the two compound statements, (i)  $\neg(p \land q)$  and (ii)  $\neg p \lor \neg q$ , are logically equivalent. We can therefore write  $\neg(p \land q) \equiv \neg p \lor \neg q$ . Another logical

equivalency under DeMorgan's Rules is this one:  $\neg(p \lor q) \equiv \neg p \land \neg q$ . Each of these equivalencies can be thought

of as a distribution<sup>2</sup> of the negation over the statement in parentheses, which negates both p and q, as well as

switching logical and to or and vice versa.

The following are translations between symbols used in symbolic logic and their equivalent representations in Java:

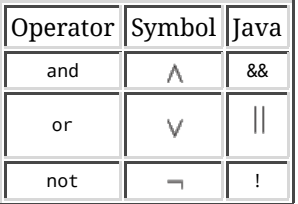

Below is a table showing the DeMorgan's translations in symbolic form and then in the Java form that you will be using:

Symbolic Form | Java Equivalent

### **3.2 Order of Operators**

### **3.2.1 Required Reading**

→ Litvin & Litvin, Java Methods A & AB: §6.6

### **3.2.2 Relating New Operators to Prior Operators**

Before learning any Java, you already had a notion of an order of operations from math, PEMDAS. With the exception of parentheses, all of those operators  $- \times$ ,  $+, +$ , and  $-$ - are *binary operators*, meaning that each

takes two operands (or arguments). *Unary operators* are those operators like (negation) that take only one operand.

Here is Java's order of operations, presented in a slightly different manner than in the textbook:

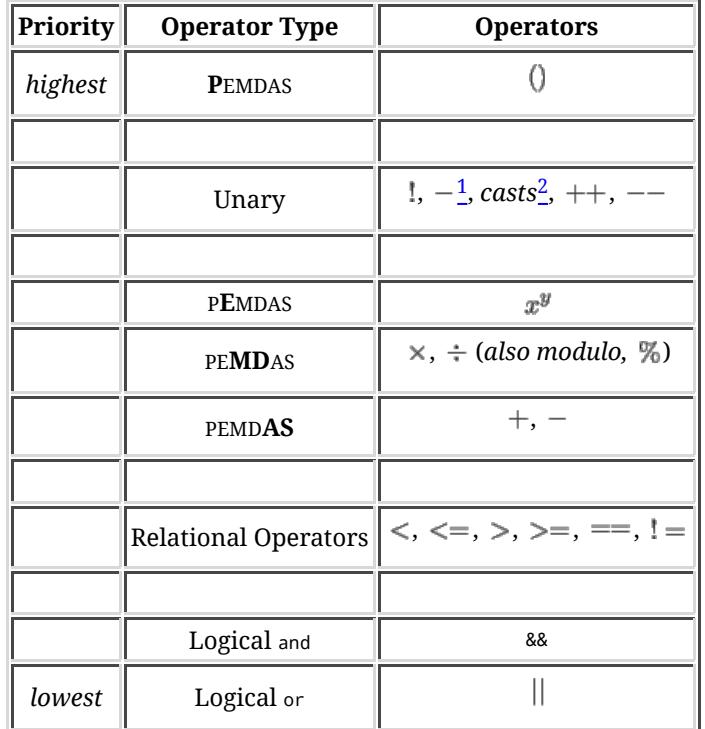

 $1$  Negation for numerical values -- not subtraction -- it is equivalent to multiplication by  $-1$ .

 $2$  E.g., (int) and (double).

### **3.3 Short-Circuit Evaluation and More** if()/else

### **6.1 Required Reading**

 $\rightarrow$  Litvin & Litvin, Java Methods A & AB: §§7.7-7.8

### **3.4 Book Questions**

- 1. Ch. 6, #7
- Ch. 6, #8 (*Hint: If you want to be sure that your answer is truly equivalent to the starting statement, consider* 2. *using a truth table.*)
- 3. Ch. 6, #9 (a)

(b)

(a)

(b)

Ch. 6, #10 (*Hint: You can take advantage of Short-Circuit Evaluation here. Also, consider which values of*  4. *might cause an exception to occur.*)

5. Ch. 6, #11 (*Hint: To avoid issues where ``*  $a/b$ *'' yields zero or results in a loss of precision -- e.g.*,

*evaluating to 2 rather than*  $2\frac{2}{3}$  *-- see if the products of the diagonals of*  $\frac{a}{b} = \frac{b}{c}$  *are equal.*)

6. Ch. 6, #12a (*Hint:*  $\alpha > b$ )  $\equiv a \leftarrow b$ , which is similar to multiplying both sides of an inequality by  $-1$ .)

7. Ch. 6, #15

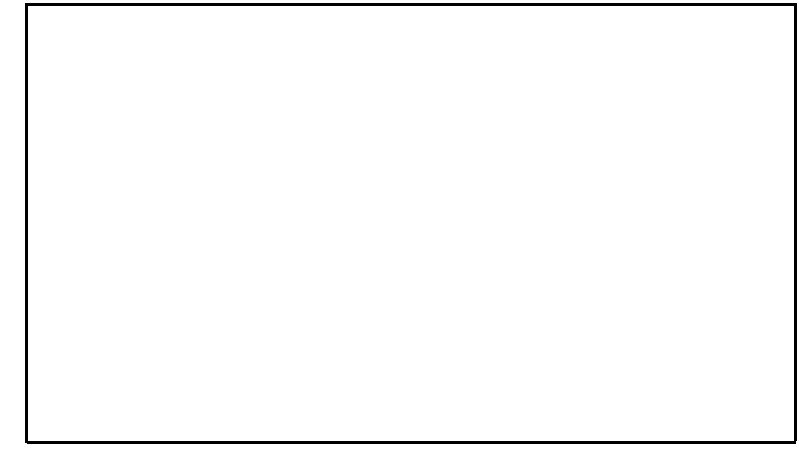

save progress

## **4 Programming Exercises**

For each of the following exercises, you will need to make sure the classes can accept an integer argument from the command line. This is so that an automated tester can ``grade'' your code more easily. An example of a class taking an integer argument on the command line is provided in class  $C_{\text{mdlineArgsE} \times}$ .

**Make sure your code is checked in to your GitHub repository in the specified project folder by the due date -- or else you may receive no credit for these exercises!**

### **4.1 Odd or Even?**

- While at school, create a new project called ps06a in workspace1. *Capitalization matters, since the autotester* 1. *won't find your code if you call your project, say, PS6A!*
- 2. Import OddOrEven.java from http://feromax.com/apcs/problemsets/PS06/downloads/OddOrEven/ into your project.
- 3. Perform an initial push of this project to GitHub using the github-push.sh script at school.
- 4. Modify the  $_{\sf main}$  method in class <code>oddorEven</code> to accept an integer argument on the command line. If the provided integer is odd, your class prints opp and a newline -- i.e., System.out.println("ODD") -- **and nothing else**. Likewise, it prints EVEN for an even integer. If you print anything else, the tester might not recognize your program's response and fail you! *Precondition: Your program will be presented with integers, only, but not zero.*
- 5. Perform a final push of your code to GitHub. As verification that you did this OK, log in to  $_\mathrm{https://github.com}_{\rm{out.com}}$ check that you see a folder called ps06a/src, and have a file named 0dd0rEven.java within that folder.

The score from the autotester will be recorded on your paper form by the teacher.

### **4.2 Positive, Negative, or Zero?**

- 1. While at school, create a new project called ps06b in workspace1.
- 2. Import PosNegZero.java from http://feromax.com/apcs/problemsets/PS06/downloads/PosNegZero/ into your project.
- 3. Perform an initial push of this project to GitHub using the github-push.sh script at school.
- Modify class PosNegZero to accept an integer argument on the command line. Based on the input, print 4. POSITIVE, NEGATIVE, or ZERO, in all caps, followed by a newline character. *Precondition: Your program will be presented with integers, only.*
- 5. Perform a final push of your code to GitHub. As verification that you did this OK, log in to  $_\mathrm{https://github.com}_{\rm{coh}}$ check that you see a folder called ps06b/src, and have a file named PosNegZero.java within that folder.

The score from the autotester will be recorded on your paper form by the teacher.

save progress

## **5** Craps **Lab, Part I**

You are going to be writing part of a GUI application that allows a user to play the game of *Craps* (without any betting). This activity maps to Litvin §6.9 and §6.12.

This activity will be completed in two parts spanning multiple class periods. Some parts will be worked on in class, combined with teacher instruction, and other parts are to be completed by you outside of class for homework.

### **5.1 Know the Rules of the Game**

1. Read the first page of Litvin §6.9, which describes how the game works. (You will probably need to read the

second paragraph more than once unless you're already familiar with the game!) In *words*, summarize the rules of the game.

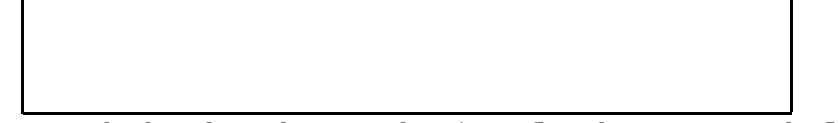

2. Now, take the rules and arrange them into a flow chart. You enter the flowchart by making your first roll, and there are two ultimate exits: Winning or losing.

 **Complete this problem on the paper form.** 

### **5.2 Let's Play! (And Learning More About JAR Files)**

Litvin provides a complete Java application for you to play with. Rather than providing a set of Java class files, however, the program has been distributed as a Java JAR $3$  file.

```
1. Download Craps.jar.
```
Using the terminal shell or command prompt, change to the directory containing Craps.jar. Then, issue this 2. command:

```
jar tvf Craps.jar
```
What you'll see is a listing of the files contained within the archive. The JAR file is very similar to a ZIP file, though the contents aren't compressed. $\frac{4}{5}$ 

- 3. You can run the program by issuing this command in the directory containing  $\mathsf{c_{raps.jar:}} \mathsf{\underline{5}}$ 
	- java -jar Craps.jar Craps

Take this opportunity to play the game a few times to see if your understanding of the rules matches what you wrote earlier.

A little later on, when you're writing your own applications with multiple classes, you'll see how you can use Eclipse to create JAR files that you can use to distribute your own programs to others (friendly, non-malware apps, of course!).

## **5.3 Design Considerations**

The author's rationale for the design of Craps is explained in the subsequent parts of Litvin §6.9, but we will be discussing these ideas in class. Once you've received the lesson about the application's overall design and how the various parts ``talk'' to one another, **read the rest of Litvin §6.9**.

### **5.4 Implementing Your Part**

As mentioned in the text, you are to implement *part* of the program, as two other software engineers have their respective parts to work on.

For any Java sources the book refers to, you may download them from http://feromax.com/apcs/problemsets /PS06/downloads/Craps/.

- 1. Create a new project called ps06c.
- 2. Work on Litvin §6.9, #1 (see p157). You are going to implement the basic rules of the game using  $\text{if}(\cdot)\in$ lse statements. If your flowchart from earlier is correct, it may prove useful here. Once finished, demonstrate the execution of CrapsTest1 to at least one other classmate and then demonstrate for your teacher.

### **Complete this problem on the paper form.**

3. Per Litvin §6.9, #2, write the <code>pie</code> class, providing the methods that Litvin tells you about earlier in the section.

*Modification:* When you write your tester class, you are to use a for() loop to cause 100 back-to-back rolls of

the die to occur. The output your tester class generates **must** look like this:

 Roll #1: 4 Roll #2: 1 Roll #3: 6 ... Roll #100: 2

Once finished, demonstrate your tester class for your teacher.

#### **Complete this problem on the paper form.**

Now run CrapsStats against your classes, per Litvin §6.9, #3. If things are correct thus far, you should have 4. 49 wins for every 100 plays. Demonstrate the CrapsStats program working for your teacher while the number of plays is 100,000 -- which should yield a result of  $\approx$ 49,300 wins.

#### **Complete this problem on the paper form.**

save progress

## **6** switch/case/break **and** enum

## **6.1 Required Reading**

 $\rightarrow$  Litvin & Litvin, *Java Methods A & AB*: §§6.10-6.11, §6.13

### **6.2 Programming Exercise**

Write a program that does the following.

- Asks the user for an integer between 1 and 5, inclusive.
- Checks that the integer provided is really in the range from 1 to 5.
	- Integer is outside of the range? Generate an error message and ask again for an integer. Integer is valid? Continue...
- Using switch/case/break, generate the appropriate message per the table below.

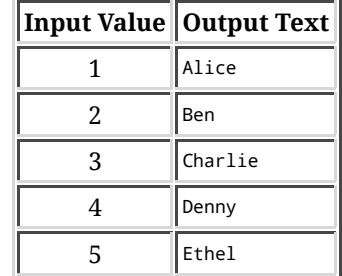

• Return to the integer-entry step.

Once the program is working, demonstrate it for your teacher.

#### **Complete this problem on the paper form.**

save progress

# **7** Craps **Lab, Part II**

1. Read Litvin §6.12

- 2. What is a stub class? What is it used for?
- 3. Copy RollingDie.java and implement the drawDots() method.

Download the sources you don't already have -- ControlPanel.java, Craps.java, 4. CrapsTable.java, & DisplayPanel.java -- from http://feromax.com/apcs/problemsets/PS06/downloads/Craps/source/ and run the Craps class. If everything you've done is correct, your application should run like the original Craps.jar.

 **Complete this problem on the paper form.** 

#### **Footnotes**

 $\ldots$  tables<sup>1</sup>

If you've never worked with truth tables, please ask about how they work in class.

... distribution<sup>2</sup>

cf. the *Distributive Property of Multiplication over Addition*

 $\ldots$  JAR $\frac{3}{2}$ 

JAR stands for *Java archive*.

 $\ldots$  compressed. $4$ 

Actually, a JAR file is most like a TAR file in Unix/Linux, which stands for *tape archive*. When data is backed up from a filesystem and written to a tape, the files would basically be concatenated together into one very large file, with extra information stored -- file names; directories and names of their contents, sizes, file/directory owners; etc. - and then written to a tape in a serial manner. Remember that tapes are sequentially accessed, so *serializing* the filesystem's data is necessary for storage on tape.

...Craps.jar:<mark>5</mark>

Note that you may omit the classname Craps and simply type java -jar Craps.jar since there's a file inside the JAR called MANIFEST.MF, which is in the META-INF directory. That file has a line in it that says ``Main-Class: Craps", and that tells Java which class to run if you don't specify one.

*Michael Ferraro 2015-10-24*